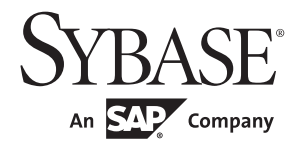

IBM® Tivoli® Storage Manager と Backup Server の使用

# **Adaptive Server® Enterprise**

15.7

ドキュメント ID:DC01272-01-1570-01 改訂:2011 年 9 月

Copyright © 2011 by Sybase, Inc. All rights reserved.

このマニュアルは Sybase ソフトウェアの付属マニュアルであり、新しいマニュアルまたはテクニカル・ノートで特に示さ れないかぎりは、後続のリリースにも付属します。このマニュアルの内容は予告なしに変更されることがあります。この マニュアルに記載されているソフトウェアはライセンス契約に基づいて提供されるものであり、無断で使用することはで きません。

このマニュアルの内容を弊社の書面による事前許可を得ずに、電子的、機械的、手作業、光学的、またはその他のいかな る手段によっても、複製、転載、翻訳することを禁じます。

Sybase の商標は、Sybase trademarks ページ ([http://www.sybase.com/detail?id=1011207\)](http://www.sybase.com/detail?id=1011207) で確認できます。Sybase およびこ のリストに掲載されている商標は、米国法人 Sybase, Inc. の商標です。® は、米国における登録商標であることを示します。

このマニュアルに記載されている SAP、その他の SAP 製品、サービス、および関連するロゴは、ドイツおよびその他の国 における SAP AG の商標または登録商標です。

Java および Java 関連の商標は、米国およびその他の国における Sun Microsystems, Inc. の商標または登録商標です。

Unicode と Unicode のロゴは、Unicode, Inc. の登録商標です。

IBM および Tivoli は、International Business Machines Corporation の米国およびその他の国における登録商標です。

このマニュアルに記載されている上記以外の社名および製品名は、当該各社の商標または登録商標の場合があります。

Use, duplication, or disclosure by the government is subject to the restrictions set forth in subparagraph (c)(1)(ii) of DFARS 52.227-7013 for the DOD and as set forth in FAR 52.227-19(a)-(d) for civilian agencies.

Sybase, Inc., One Sybase Drive, Dublin, CA 94568.

# 目次

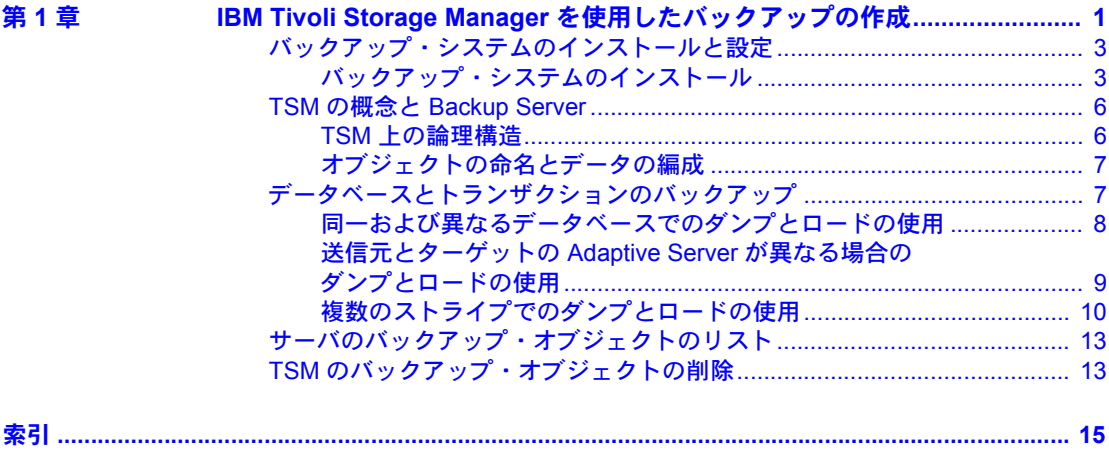

# <sup>第</sup> 1 <sup>章</sup> **IBM Tivoli Storage Manager** を使用し たバックアップの作成

<span id="page-4-0"></span>このマニュアルでは、IBM® Tivoli® Storage Manager を設定および使用して Adaptive Server® Enterprise データベースをバックアップする方法について 説明します。このマニュアルは、Adaptive Server の『システム管理ガイド』 と Tivoli Storage Manager の関連マニュアルとともに使用してください。

Adaptive Server による Tivoli Storage Manager のサポートは、ライセンスが 必要なオプションです。

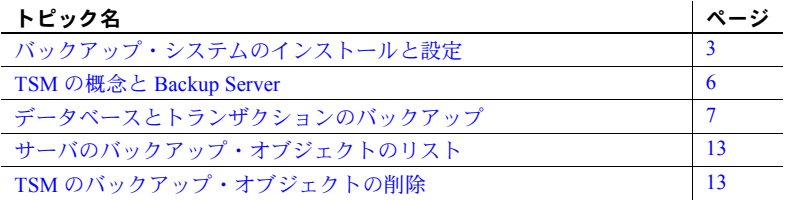

<span id="page-4-1"></span>TSM (Tivoli Storage Manager) は、ライセンスされたユーザに記憶領域管理 サービスを提供するサード・パーティのクライアント/サーバ・プログラ ムです。Adaptive Server Backup Server は、バックアップ・メディアとして テープ・ドライブとディスク・ファイルをサポートしています。TSM は Backup Server と連動して、より多くのバックアップ・メディアを使用で きるようにします。TSM がサポートするすべてのバックアップ・メディ アに Adaptive Server のバックアップを保管できます。

Adaptive Server は TSM との間でデータベースおよびトランザクションの ダンプとロードを処理します。TSM は記憶領域と、記憶メディアからの 取得を処理します。

TSM は記憶領域管理サービスを提供しますが、ユーザは Adaptive Server のすべてのバックアップ操作とリストア操作を Backup Server から管理で きます。この操作には、バックアップ・オブジェクトに対するクエリや バックアップ・オブジェクトの削除が含まれます。

<span id="page-4-2"></span>図 [1-1](#page-5-0) は、Adaptive Server と TSM が連動してデータベースとトランザク ションをバックアップするしくみを示します。

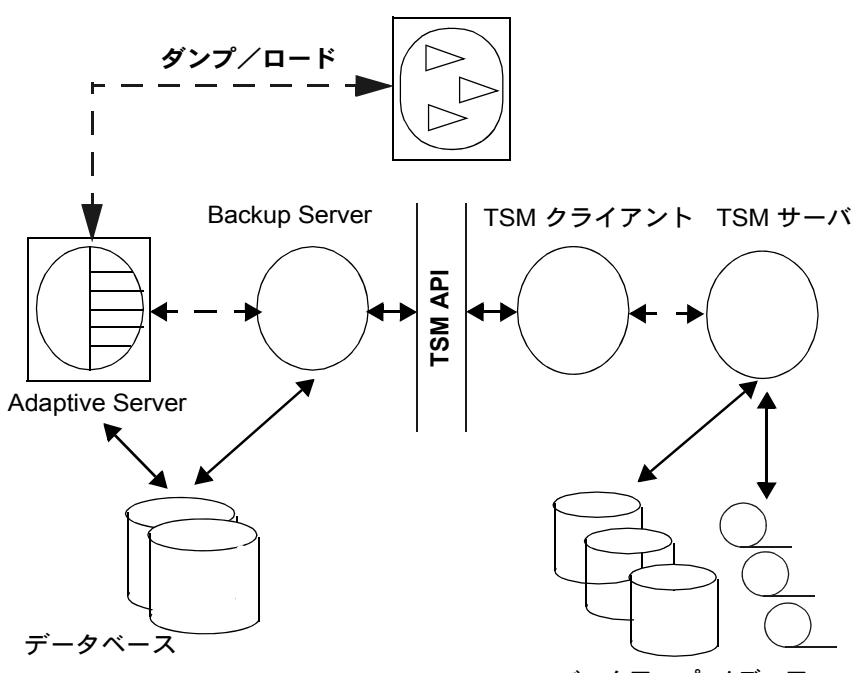

<span id="page-5-0"></span>図 **1-1: Adaptive Server**、**Backup Server**、**TSM** の統合

バックアップ・メディア

Adaptive Server と TSM の統合アーキテクチャには、Adaptive Server、Backup Server、TSM クライアント、TSM サーバ、TSM クライアント API が含まれま す。TSM クライアント API によって、クライアント・アプリケーションから TSM 関数を呼び出せるようになります。

<span id="page-5-1"></span>TSM API との Sybase® インタフェースでは、Backup Server と TSM との通信を 許可する I/O ルーチンが提供されます。ダンプ・コマンドまたはロード・コマ ンドが実行されると、Backup Server はこの API モジュールを動的にロードし、 それによって TSM クライアント API コンポーネントが提供する共有ライブラ リがロードされます。

## <span id="page-6-2"></span><span id="page-6-0"></span>バックアップ・システムのインストールと設定

<span id="page-6-3"></span>この項では、Backup Server と TSM をインストールし、これらが連動してデー タベースとトランザクションをバックアップできるように設定する方法につ いて説明します。

TSM のマニュアルにある手順に従って、TSM クライアント、TSM クライアン ト API、TSM サーバをインストールします。Adaptive Server、Backup Server、 TSM クライアント API 製品は同じマシンにインストールします。また、これ らのアーキテクチャは Backup Server のものと同じビット・アーキテクチャに してください。TSM サーバは別のマシンにインストールできます。

### <span id="page-6-1"></span>バックアップ・システムのインストール

Adaptive Server と Backup Server をインストールした後、次の手順に従います。

- 1 TSM クライアント API を Adaptive Server および Backup Server と同じマシ ンにインストールして設定します。TSM サーバを同じマシンまたは別の マシンにインストールして設定します。手順については、TSM のマニュ アルを参照してください。
- <span id="page-6-4"></span>2 Backup Server マシンで、次の TSM 固有環境変数を設定します。
	- DSMI DIR TSM インストール・ディレクトリのロケーション
	- DSMI LOG TSM エラー・ログのロケーション
	- DSMI\_CONFIG TSM 設定ファイル
	- DSMI\_LIB TSM 共有ライブラリの完全修飾パス名

たとえば、Adaptive Server、Backup Server、TSM クライアント API が Linux AMD 64 ビット・マシンにインストールされている場合は、次のように設 定します。

- DSMI\_DIR */opt/tivoli/tsm/client/api/bin64*
- DSMI\_LOG */opt/tivoli/tsm/client/error\_log*
- DSMI\_CONFIG */opt/tivoli/tsm/client/api/bin64/dsm.opt*
- DSMI\_LIB */opt/tivoli/tsm/client/api/bin64/libAPITSM64.so*
- 3 TSM システム・ファイル (*dsm.sys*) と TSM 設定ファイル (*dsm\_opt*) を更新 します。少なくとも、次のパラメータを設定します。
	- $SERVERNAME$  TSM サーバ名。
	- COMMMETHOD TSM サーバの通信タイプ。
	- TCPPORT TSM サーバのポート番号。
	- TCPSERVERADDRESS TSM サーバの完全修飾名。
- NODENAME TSM クライアントの登録名。
- PASSWORDACCESS TSM パスワードのアクセス・メソッド・タイ プ。"generate" に設定します。
- PASSWORDDIR TSM パスワードのディレクトリのロケーション。

注意 パフォーマンスを向上させるには、適切な TSM クライアント設定パ ラメータを設定します。手順については、TSM のマニュアルを参照して ください。

- 4 TSM サーバで TSM クライアント・ノードを作成します。手順については、 TSM のマニュアルを参照してください。
- <span id="page-7-1"></span>5 sybtsmpasswd ユーティリティを使用して、次の作業を実行します。
	- TSM サーバに TSM クライアント・ノードを登録します。
	- TSM クライアント・ノードで TSM 暗号化パスワード・ファイルを生 成します。

sybtsmpasswd は、TSM 設定ファイルの PASSWORDDIR パラメータで指 定されたディレクトリに TSM パスワード・ファイル (*TSM.PWD*) を生成し ます。(手順 3 を参照)。

sybtsmpasswd は、オペレーティング・システム・ユーザ "root" としてロ グインしている間に実行します。sybtsmpasswd によって、登録された TSM クライアント・ノードの既存パスワードと新規パスワードがプロン プト画面に表示されます。

注意 sybtsmpasswd は、TSM の設定時、または TSM クライアントのノー ド名、ユーザ名、またはパスワードの変更時にのみ、実行してください。

- 6 Backup Server を起動します。
- 7 TSM サーバから、TSM クライアント・ノード名に TSM サーバ側でバッ クアップ・コピーを削除するパーミッションを付与します。手順について は、TSM のマニュアルを参照してください。

<span id="page-7-0"></span>これによって、次の Sybase オペレーションが TSM クライアント・ノード で有効になります。

- sp deletesmobj
- dump database *database\_name* to "syb\_tsm::*object\_name"* with init

<span id="page-8-1"></span>これらの手順を完了した後、次のコマンドとストアド・プロシージャを実行で きます。

- dump database
- dump transaction
- load database
- load transaction
- sp\_querysmobj
- sp\_deletesmobj

### <span id="page-8-0"></span>送信元とターゲットで異なるマシンを許可する **TSM** の設定

<span id="page-8-2"></span>TSM では、クライアント間の、または所有者が異なるバックアップ操作とリ ストア操作を自動的に許可しません。

たとえば、マシン "node1" からダンプしてマシン "node2" にロードするとしま す。送信元クライアント NODENAME は "node1"、ターゲット・クライアント NODENAME は "node2" です。

この処理を許可するように TSM を設定するには、次の手順に従います。

1 TSM クライアント・ノードで、ASNODENAME パラメータを送信元とター ゲットの両方のクライアント・ノード・マシンに対して同じ値に設定しま す。次に例を示します。

ASNODENAME MyCluster

- 2 TSM サーバ・ノードで、次のようにします。
	- a クライアント・ノード名を追加します。たとえば、"MyCluster" のよ うになります。
	- b 共通クライアント・ノード名 "MyCluster" の関連付けを送信元 "node1" クライアント・ノードとターゲット "node2" クライアント・ノードに 登録します。クライアント・ノードに代理権限を付与する方法につい ては、TSM のマニュアルを参照してください。
	- c "MyCluster" クライアント・ノードからバックアップ・コピーを削除 するパーミッションを付与します。TSM クライアント・ノードのプ ロパティを更新する方法については、TSM のマニュアルを参照して ください。

#### **TSM** データ圧縮の設定

<span id="page-9-4"></span>TSM には、バックアップ・データ圧縮を有効にする設定パラメータがありま す。圧縮が有効な場合、TSM クライアントはバックアップ・データを圧縮し てから TSM サーバに送信します。これによって、TSM サーバに送信される バックアップ・データ量と、TSM サーバでそのデータが占める記憶領域が減 ります。

Sybase データベース・バックアップに対して TSM 圧縮を有効にするには、TSM クライアント設定ファイル (*dsm.sys*) の "COMPRESSION" パラメータを "YES" に設定します。デフォルト値は、圧縮なしを示す "NO" です。

IBM Tivoli Storage Manager のマニュアルを参照してください。

### <span id="page-9-2"></span><span id="page-9-0"></span>**TSM** の概念と **Backup Server**

この項では、主要な TSM の概念について説明します。

#### <span id="page-9-1"></span>**TSM** 上の論理構造

<span id="page-9-3"></span>TSM では記憶デバイスの細部が、わずかな API 呼び出しを必要とする論理構 造に抽象化されています。これによって、Backup Server のようなクライアン ト・アプリケーションから TSM API 呼び出しを使用できるようになります。

TSM ではこうした階層構造を使用してバックアップ・データを構造化します。 通常は、TSM が提供するデフォルト値を使用できます。デフォルト値は、TSM サーバ側で TSM 管理者のみが変更でき、Backup Server 側から変更することは できません。

この構造を上から順に示します。

- ポリシー・ドメイン 論理構造の基本要素。ポリシー・ドメインは1つ の TSM クライアント (ノード) を 1 つのポリシー・セットに関連付けます。
- ポリシー・セット ポリシー・ドメインごとに 1 つのアクティブなポリ シー・セットがあります。このアクティブなポリシー・セットによって、 ポリシー・ドメインに属する TSM クライアントからのデータを TSM サー バがどのように処理するかが決まります。各ポリシー・セットには、1 つ のデフォルト管理クラスと 1 つ以上の追加管理クラスが含まれます。
- 管理クラス バックアップ・オブジェクトの有効期間ポリシーまたは保 存ポリシーに関する情報が含まれるバックアップ・コピー・グループ。

- コピー・グループ - バックアップ・オブジェクトの有効期間ポリシーま たは保存ポリシー (イベントベースの保存など) を定義します。

注意 Adaptive Server バックアップに特別な有効期間ポリシーが必要な場合、ま たはデフォルトのコピー・グループを使用しない場合、TSM 管理者は TSM サーバ上でカスタム・クラスまたはカスタム・グループを作成できます。これ らの特別な管理クラスおよびコピー・グループを Backup Server 側から作成す ることはできません。

#### <span id="page-10-0"></span>オブジェクトの命名とデータの編成

<span id="page-10-3"></span>TSM データベース・スキーマは、データ・オブジェクトの効率的な格納や取 り出しを実現するために最適化されています。Adaptive Server データベースま たはトランザクション・データは、TSM サーバ上で名前付きオブジェクトと してバックアップされます。オブジェクト名は Backup Server によって割り当 てられます。

<span id="page-10-5"></span>データは、TSM サーバ上で次のレベルの階層構造になっています。

- ファイル領域
- 高レベル名
- 低レベル名

dump database または dump transaction が正常に実行されると、Backup Server はダンプのバックアップ・オブジェクト名を出力します[。「同一および異なる](#page-11-1) [データベースでのダンプとロードの使用」](#page-11-1)(8 ページ) を参照してください。

# <span id="page-10-2"></span><span id="page-10-1"></span>データベースとトランザクションのバックアップ

<span id="page-10-4"></span>dump コマンドまたは load コマンドを実行するとき、Backup Server は TSM API との Sybase インタフェースを呼び出し、これによって TSM と通信できるよう になります。dump コマンドを使用するときは、バックアップ・オブジェクト とユニークに関連付けられたオブジェクト名を指定します。このオブジェクト 名は TSM オブジェクト名と同じであり、後で load コマンドの実行時に同じ データベースまたはトランザクション・ダンプを指定するために使用します。

TSM が設定されていない場合は、通常、TSM での dump コマンドと load コマ ンドには、Backup Server で使用するときと同じオプションを使用できます。

<span id="page-11-2"></span>TSM に固有の dump と load の構文を次に示します。

dump {database | transaction} *database\_name* to "syb\_tsm::*object\_name"*

load {database | transaction} *database\_name* from "syb\_tsm::[[-S *source\_server\_name]* [-D *source\_database\_name*]::]*object\_name"*

構文と使用法の詳細については、『リファレンス・マニュアル:コマンド』を 参照してください。

<span id="page-11-3"></span>キーワード "syb\_tsm" は TSM API (libsyb\_tsm) との Sybase インタフェースを呼 び出します。データベースまたはトランザクションをロードするときは、現在 のサーバまたはデータベースがバックアップ・オブジェクトに関連付けられた サーバまたはデータベースと異なる場合にのみ、サーバ名またはデータベース 名を指定してください。

#### <span id="page-11-1"></span><span id="page-11-0"></span>同一および異なるデータベースでのダンプとロードの使用

<span id="page-11-4"></span>データベースとトランザクションを異なるデータベースにダンプしてロード する場合、どちらのデータベースも同じ Adaptive Server にあるときは、load コ マンドの -D オプションを使用します。

たとえば、データベース "testdb" を TSM バックアップ・オブジェクト "obj1.1" にダンプするには、最初に "obj1.1" を同じデータベースにダンプしてから、 "obj1.1" を別のデータベースにロードします。

dump database testdb to "syb\_tsm::obj1.1"

Backup Server からは次のように出力され、バックアップ・オブジェクト識別 子が示されます。

Backup Server session id is: 5. Use this value when executing the 'sp\_volchanged' system stored procedure after fulfilling any volume change request from the Backup Server.

Backup Server: 4.132.1.1: Attempting to open byte stream device:'syb\_tsm::obj1.1::00'

Backup Server: 6.28.1.1: Dumpfile name 'testdb091840CA13 ' section number 1 mounted on byte stream 'syb\_tsm::obj1.1::00'

Backup Server: 4.188.1.1: Database testdb: 854 kilobytes (84%) DUMPED.

Backup Server: 3.43.1.1: Dump phase number 1 completed. Backup Server: 3.43.1.1: Dump phase number 2 completed.

Backup Server: 3.43.1.1: Dump phase number 3 completed. Backup Server: 4.188.1.1: Database testdb: 870 kilobytes (100%) DUMPED. Backup Server: 3.42.1.1: DUMP is complete (database testdb).

Additional message in Backup Server error log indicating corresponding TSM backup object name and ids. Please check the complete Backup Server error log attached as well.

Backup Server エラー・ログをチェックして、TSM バックアップ・オブジェク ト名と ID を確認します。

Jul 3 14:30:19 2009: A00: Database 'testdb' dumped. Tivoli Storage Manager backup object name:  $fs = /demosrv1$ , high =  $/$ testdb.DB, low =  $/$ obj1.1.0, Copyids:  $(0, 36913)$ .

<span id="page-12-2"></span>Backup Server はバックアップ・オブジェクト識別子もエラー・ログに出力し ます。この場合の例を次に示します。

- ファイル領域 (fs) demo\_srv1。
- 高レベル名 (high) testdb.DB。
- 低レベル名 (low) obj1.1.0。
- TSM コピー ID (copyids) 0, 36913。これは TSM サーバが割り当てるユ ニークな識別子です。高コピー ID と低コピー ID の 2 つの部分があります。

バックアップ・オブジェクト "obj1.1.0" を同じデータベース "testdb" にロード するには、次のように入力します。

load database testdb from "syb\_tsm::obj1.1"

または、バックアップ・オブジェクト "obj1.1" を別のデータベース "anotherdb" にロードするには、次のように入力します。

load database anotherdb from "syb\_tsm::-D testdb::obj1.1"

#### <span id="page-12-0"></span>送信元とターゲットの **Adaptive Server** が異なる場合のダンプとロードの使用

<span id="page-12-1"></span>データベースまたはトランザクションを異なる Adaptive Server 上の異なる データベースにダンプしてロードするには、load コマンドの -S オプションと -D オプションの両方を使用します。次のことを確認してください。

- 異なる送信元マシンとターゲット・マシンに対して load コマンドを有効 にするように TSM サーバと TSM クライアントを設定します[。「送信元と](#page-8-0) [ターゲットで異なるマシンを許可する](#page-8-0) TSM の設定」(5 ページ) を参照し てください。
- 送信元とターゲットの両方のマシンで、同じログインを使用して Backup Server を起動します。
- load database コマンドまたは load transaction コマンドの -S オプション と -D オプションを使用します。ここで、-S では送信元サーバを、-D では 送信元データベースを指定します。

load database *database name* from "syb\_tsm:: -S *server\_name* -D *database\_name*::*object\_name"* たとえば、送信元サーバが "myserver" でデータベースが "testdb" である場 合に、バックアップ・オブジェクト "obj1.3" を "anotherdb" にロードする には、次のように入力します。

load database anotherdb from "syb\_tsm::-S myserver -D testdb::obj1.3"

### <span id="page-13-0"></span>複数のストライプでのダンプとロードの使用

<span id="page-13-2"></span>複数のストライプを dump database または dump transaction で使用する場合、 TSM 側でストライプごとにそれぞれ別のバックアップ・オブジェクトが作成 されます。

TSM がバックアップ・メディアを処理するとき、複数のストライプに同じま たは異なるバックアップ・オブジェクト名を使用できます。この例では、各ス トライプは同じ名前です。TSM は低レベル識別子を使用して、各バックアッ プ・オブジェクトを区別します。たとえば、obj.2 です。この項で後述するエ ラー・ログを参照してください。

注意 TSM がサイトでサポートされている場合、各ストライプには同じ名前ま たは異なる名前を使用できます。TSM がサイトでサポートされていない場合 は、ストライプごとに異なる名前を使用してください。

各ストライプに同じオブ<br>ジェクト名を使用する たとえば、同じストライプ・オブジェクト名 "obj" を持つ複数のストライプを 使用して "testdb" をダンプするには、次のように入力します。

```
dump database testdb to "syb_tsm::obj"
stripe on "syb_tsm::obj"
stripe on "syb_tsm::obj"
stripe on "syb_tsm::obj"
stripe on "syb_tsm::obj"
```
この例で、Backup Server は指定されたバックアップ・オブジェクト名 "obj" に ストライプ識別子を追加することで、TSM バックアップ・オブジェクトがユ ニークになるようにしています。Backup Server エラー・ログをチェックして、 TSM 低レベル・バックアップ・オブジェクト名がストライプごとにユニーク であることを確認してください。

Backup Server からは次のように出力されます。

Backup Server session id is: 5. Use this value when executing the 'sp\_volchanged' system stored procedure after fulfilling any volume change request from the Backup Server. Backup Server: 4.132.1.1: Attempting to open byte stream device: 'syb\_tsm::obj::00' Backup Server: 4.132.1.1: Attempting to open byte stream device: 'syb\_tsm::obj::01' Backup Server: 4.132.1.1: Attempting to open byte stream device: 'syb\_tsm::obj::02' Backup Server: 4.132.1.1: Attempting to open byte stream device: 'syb\_tsm::obj::03' Backup Server: 4.132.1.1: Attempting to open byte stream device: 'syb\_tsm::obj::04' Backup Server: 6.28.1.1: Dumpfile name 'testdb092740CDAD ' section number 1 mounted

```
on byte stream 'syb_tsm::obj::03'
Backup Server: 6.28.1.1: Dumpfile name 'testdb092740CDAD ' section number 1 mounted 
on byte stream 'syb_tsm::obj::00'
Backup Server: 6.28.1.1: Dumpfile name 'testdb092740CDAD ' section number 1 mounted 
on byte stream 'syb_tsm::obj::01'
Backup Server: 6.28.1.1: Dumpfile name 'testdb092740CDAD ' section number 1 mounted 
on byte stream 'syb_tsm::obj::02'
Backup Server: 6.28.1.1: Dumpfile name 'testdb092740CDAD ' section number 1 mounted 
on byte stream 'syb_tsm::obj::04'
Backup Server: 4.188.1.1: Database testdb: 24 kilobytes (87%) DUMPED.
Backup Server: 4.188.1.1: Database testdb: 106 kilobytes (88%) DUMPED.
Backup Server: 4.188.1.1: Database testdb: 646 kilobytes (97%) DUMPED.
Backup Server: 4.188.1.1: Database testdb: 760 kilobytes (99%) DUMPED.
Backup Server: 4.188.1.1: Database testdb: 874 kilobytes (100%) DUMPED.
Backup Server: 3.43.1.1: Dump phase number 1 completed.
Backup Server: 3.43.1.1: Dump phase number 2 completed.
Backup Server: 3.43.1.1: Dump phase number 3 completed.
Backup Server: 4.188.1.1: Database testdb: 898 kilobytes (100%) DUMPED.
Backup Server: 3.42.1.1: DUMP is complete (database testdb).
```
Backup Server エラー・ログをチェックして、TSM バックアップ・オブジェク ト名と ID を確認します。付随する完全な Backup Server エラー・ログも確認し てください。Backup Server は次の情報を表示します。

Oct 1 14:37:43 2009: A00: Database 'testdb' dumped. Tivoli Storage Manager backup object name: fs = /demo\_srv1, high = /testdb.DB, low = /obj.0, Copyids: (0, 80898). Oct 1 14:37:43 2009: A03: Database 'testdb' dumped. Tivoli Storage Manager backup object name: fs = /demo\_srv1, high = /testdb.DB, low = /obj.3, Copyids: (0, 80897). Oct 1 14:37:43 2009: A02: Database 'testdb' dumped. Tivoli Storage Manager backup object name: fs = /demo\_srv1, high = /testdb.DB, low = /obj.2, Copyids: (0, 80899). Oct 1 14:37:43 2009: A01: Database 'testdb' dumped. Tivoli Storage Manager backup object name: fs = /demo\_srv1, high = /testdb.DB, low = /obj.1, Copyids: (0, 80900).

"obj" を同じデータベースにロードするには、次のように入力します。

load database testdb from "syb\_tsm::obj" stripe on "syb\_tsm::obj" stripe on "syb\_tsm::obj" stripe on "syb\_tsm::obj" stripe on "syb\_tsm::obj"

ストライプごとに異な るオブジェクト名を使 用する

異なるストライプ・オブジェクト名を持つ複数のストライプを使用して "testdb" をダンプするには、次のように入力します。

dump database testdb to "syb\_tsm::obj0" stripe on "syb\_tsm\_obj1" stripe on "syb\_tsm\_obj2" stripe on "syb\_tsm\_obj3" stripe on "syb\_tsm\_obj4"

この例では、各ストライプにユニークなバックアップ・オブジェクト名が付け られています。Backup Server によってそれぞれの名前にストライプ識別子が 追加されています。

Backup Server からは次のように出力されます。

Backup Server session id is: 13. Use this value when executing the 'sp\_volchanged' system stored procedure after fulfilling any volume change request from the Backup Server. Backup Server: 4.132.1.1: Attempting to open byte stream device: 'syb\_tsm::obj0::00' Backup Server: 4.132.1.1: Attempting to open byte stream device: 'syb\_tsm::obj1::01' Backup Server: 4.132.1.1: Attempting to open byte stream device: 'syb\_tsm::obj2::02' Backup Server: 4.132.1.1: Attempting to open byte stream device: 'syb\_tsm::obj3::03' Backup Server: 4.132.1.1: Attempting to open byte stream device: 'syb\_tsm::obj4::04' Backup Server: 6.28.1.1: Dumpfile name 'testdb092740D1A6 ' section number 1 mounted on byte stream 'syb\_tsm::obj1::01' Backup Server: 6.28.1.1: Dumpfile name 'testdb092740D1A6 ' section number 1 mounted on byte stream 'syb\_tsm::obj0::00' Backup Server: 6.28.1.1: Dumpfile name 'testdb092740D1A6 ' section number 1 mounted on byte stream 'syb\_tsm::obj3::03' Backup Server: 6.28.1.1: Dumpfile name 'testdb092740D1A6 ' section number 1 mounted on byte stream 'syb\_tsm::obj4::04' Backup Server: 6.28.1.1: Dumpfile name 'testdb092740D1A6 ' section number 1 mounted on byte stream 'syb\_tsm::obj2::02' Backup Server: 4.188.1.1: Database testdb: 24 kilobytes (87%) DUMPED. Backup Server: 4.188.1.1: Database testdb: 106 kilobytes (88%) DUMPED. Backup Server: 4.188.1.1: Database testdb: 220 kilobytes (90%) DUMPED. Backup Server: 4.188.1.1: Database testdb: 334 kilobytes (92%) DUMPED. Backup Server: 4.188.1.1: Database testdb: 874 kilobytes (100%) DUMPED. Backup Server: 3.43.1.1: Dump phase number 1 completed. Backup Server: 3.43.1.1: Dump phase number 2 completed. Backup Server: 3.43.1.1: Dump phase number 3 completed. Backup Server: 4.188.1.1: Database testdb: 898 kilobytes (100%) DUMPED. Backup Server: 3.42.1.1: DUMP is complete (database testdb).

> Backup Server エラー・ログに、TSM バックアップ・オブジェクト名とその ID が示されます。

Oct 1 14:54:33 2009: A00: Database 'testdb' dumped. Tivoli Storage Manager backup object name: fs = /demo\_srv1, high = /testdb.DB, low = /obj0.0, Copyids: (0, 80904). Oct 1 14:54:33 2009: A03: Database 'testdb' dumped. Tivoli Storage Manager backup object name: fs = /demo\_srv1, high = /testdb.DB, low = /obj3.3, Copyids: (0, 80903). Oct 1 14:54:33 2009: A02: Database 'testdb' dumped. Tivoli Storage Manager backup object name: fs = /demo\_srv1, high = /testdb.DB, low = /obj2.2, Copyids: (0, 80905). Oct 1 14:54:33 2009: A01: Database 'testdb' dumped. Tivoli Storage Manager backup object name: fs = /demo\_srv1, high = /testdb.DB, low = /obj1.1, Copyids: (0, 80902). Oct 1 14:54:33 2009: A04: Database 'testdb' dumped. Tivoli Storage Manager backup object name: fs = /demo\_srv1, high = /testdb.DB, low = /obj4.4, Copyids: (0, 80906). Oct 1 14:54:34 2009: Backup Server: 3.42.1.1: DUMP is complete (database testdb).

このダンプを同じデータベースにロードするには、次のように入力します。

load database testdb from "syb\_tsm::obj0" stripe on "syb\_tsm::obj1" stripe on "syb\_tsm::obj2" stripe on "syb\_tsm::obj3" stripe on "syb\_tsm::obj4"

# <span id="page-16-2"></span><span id="page-16-0"></span>サーバのバックアップ・オブジェクトのリスト

<span id="page-16-5"></span>sp\_querysmobj ストアド・プロシージャを使用して、サーバのバックアップ・ オブジェクトのリストを取得します。構文と使用法の詳細については、『リファ レンス・マニュアル:プロシージャ』を参照してください。

# <span id="page-16-3"></span><span id="page-16-1"></span>**TSM** のバックアップ・オブジェクトの削除

<span id="page-16-4"></span>sp\_deletesmobj ストアド・プロシージャを使用して、現在のサーバのバック アップ・オブジェクトの一部またはすべてを TSM から削除します。構文と使 用法の詳細については、『リファレンス・マニュアル:プロシージャ』を参照 してください。

# <span id="page-18-0"></span>索引

## **D**

[dump database](#page-11-2)  $\Box \triangledown \triangledown \upharpoonright$  8, [10](#page-13-1) [dump transaction](#page-11-2) コマンド 8

### **L**

libsyb\_tsm [モジュール](#page-5-1) 2 [load database](#page-11-2) コマンド 8 load database [の構文を使用したバックアップ・](#page-11-2) システム 8 [load transaction](#page-11-2) コマンド 8 load transaction [の構文を使用したバックアップ・](#page-11-2) システム 8

## **S**

sp\_deletesmobj [ストアド・プロシージャ](#page-7-0) 4, [13](#page-16-4) sp\_querysmobj [ストアド・プロシージャ](#page-8-1) 5, [13](#page-16-5) syb\_tsm  $\pm$ - $\overline{C}$  -  $\overline{C}$  8 sybtsmpasswd [ユーティリティ](#page-7-1) 4

# **T**

[Tivoli Storage Manager \(TSM\) 1–](#page-4-1)[13](#page-16-4) [Adaptive Server 1](#page-4-2) [Adaptive Server](#page-4-2) との統合 1 TSM によるバックアップ・システム [dump database](#page-11-2) の構文 8 [dump transaction](#page-11-2) の構文 8 syb tsm [キーワード](#page-11-3) 8 sybtsmpasswd [ユーティリティ](#page-7-1) 4 [インストールと設定](#page-6-3) 3 [オブジェクトの命名](#page-10-3) 7 [環境変数](#page-6-4) 3 [送信元サーバとターゲット・サーバが異なる](#page-12-1) 場合 9 [送信元とターゲットでマシンが異なる場合の](#page-8-2) 設定 5

[データの編成](#page-10-3) 7 [データベースが異なる場合のダンプとロード](#page-11-4) 8 [バックアップ・オブジェクトの削除](#page-16-4) 13 [バックアップ・オブジェクトのリスト](#page-16-5) 13 [複数のストライプの使用](#page-13-2) 10 [論理構造](#page-9-3) 6

### お

[オブジェクト名](#page-10-4) 7

# て

[データ圧縮、設定](#page-9-4) 6 [データ階層](#page-10-5) 7, [9](#page-12-2)

### は

[バックアップ・オブジェクトの削除](#page-16-4) 13 [バックアップ・オブジェクトのリスト](#page-16-5) 13

### ふ

[複数のストライプ、バックアップ](#page-13-1) 10

### ろ

[論理構造、](#page-9-3)TSM 6

索引